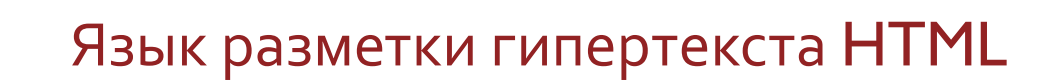

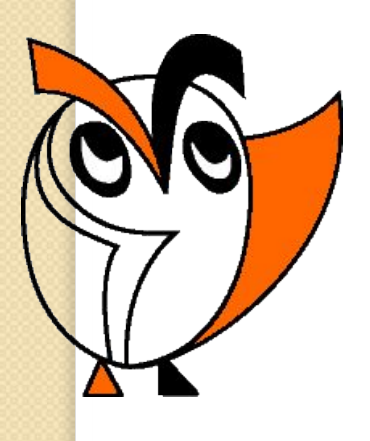

 $\circ$ 

# Чем привлекает пользователей Интернет?

**в переводе - всемирная** паутина, одна из популярных служ6 Интернета WWW - информационная система подобная большой энциклопедии, страницы которой разбросаны по компьютерам-серверам.

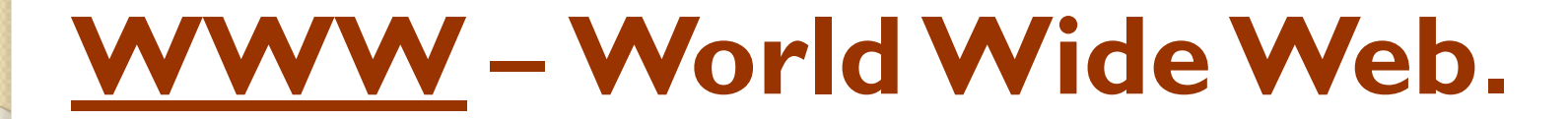

### **Web-сайты и Web-страницы**

Публикации во всемирной паутине реализуются в форме Web-сайтов. **Web-сайт по своей структуре напоминает** журнал, который содержит информацию, посвященную какой-либо теме или проблеме. Как журнал состоит из печатных страниц, так и Web-сайт состоит из компьютерных Web-страниц.

• Web-страница – основная информационная единица WWW, отдельный документ, хранящийся на отдельном сервере.

• Web-сайт - совокупность тематически связанных Webстраниц.

## **Web-сайты и Web-страницы**

Сайт является интерактивным средством представления информации.

Обычно сайт имеет титульную страницу (страницу с оглавлением), на которой имеются гиперссылки на его основные разделы (Web-страницы). Гиперссылки также имеются на других Web-страницах, что обеспечивает возможность пользователю свободно перемещаться по сайту. Такие гиперссылки называют системой навигации сайта.

Web-сайты обычно являются *мультимедийными*, так как кроме текста могут содержать иллюстрации, анимацию, авуковую и видеоинформацию.

 Hyper Text Markup Language (HTML) – язык гипертекстовой разметки документов.

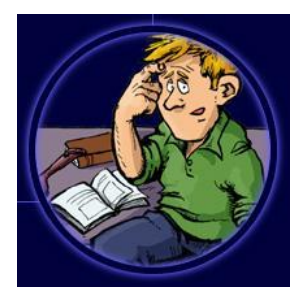

Web-страницы можно создать с помощью языка HTML

Технология HTML: в текстовый документ вставляются управляющие символы - тэги.

Основные достоинства HTML-документа: Малый информационный объем; Возможность просмотра на ПК, оснащенных различными операционными системами.

Для создания Web-страниц используются простейшие текстовые редакторы, которые не включают в создаваемый документ управляющие символы форматирования текста. В качестве такого редактора в Windows можно использовать стандартное приложение БЛОКНОТ.

Создание Web-страницы: • Открыть БЛОКНОТ; ● Набрать HTML-код страницы; ● Сохранить под именем \*\*\*\*\*\*.htm **(титульная страница сайта НАЗЫВА ЕТСЯ index.htm);** 

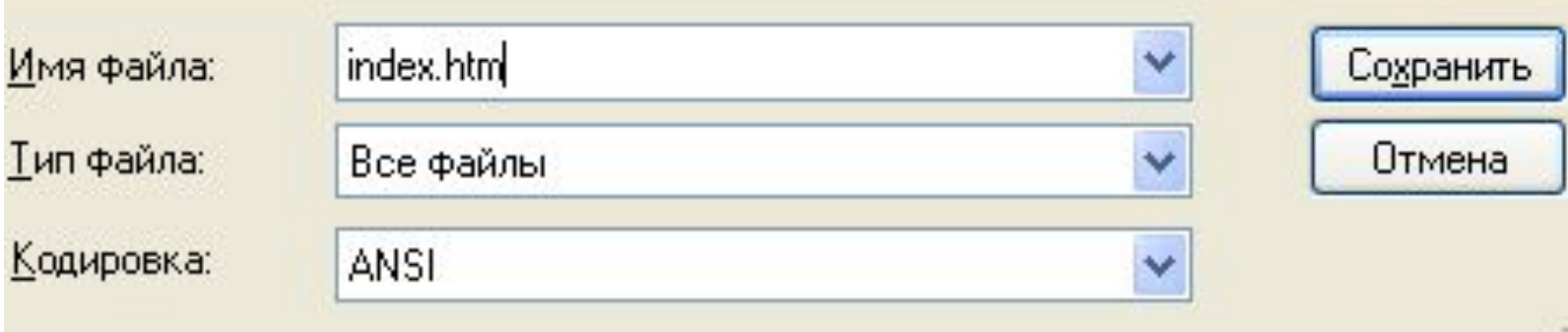

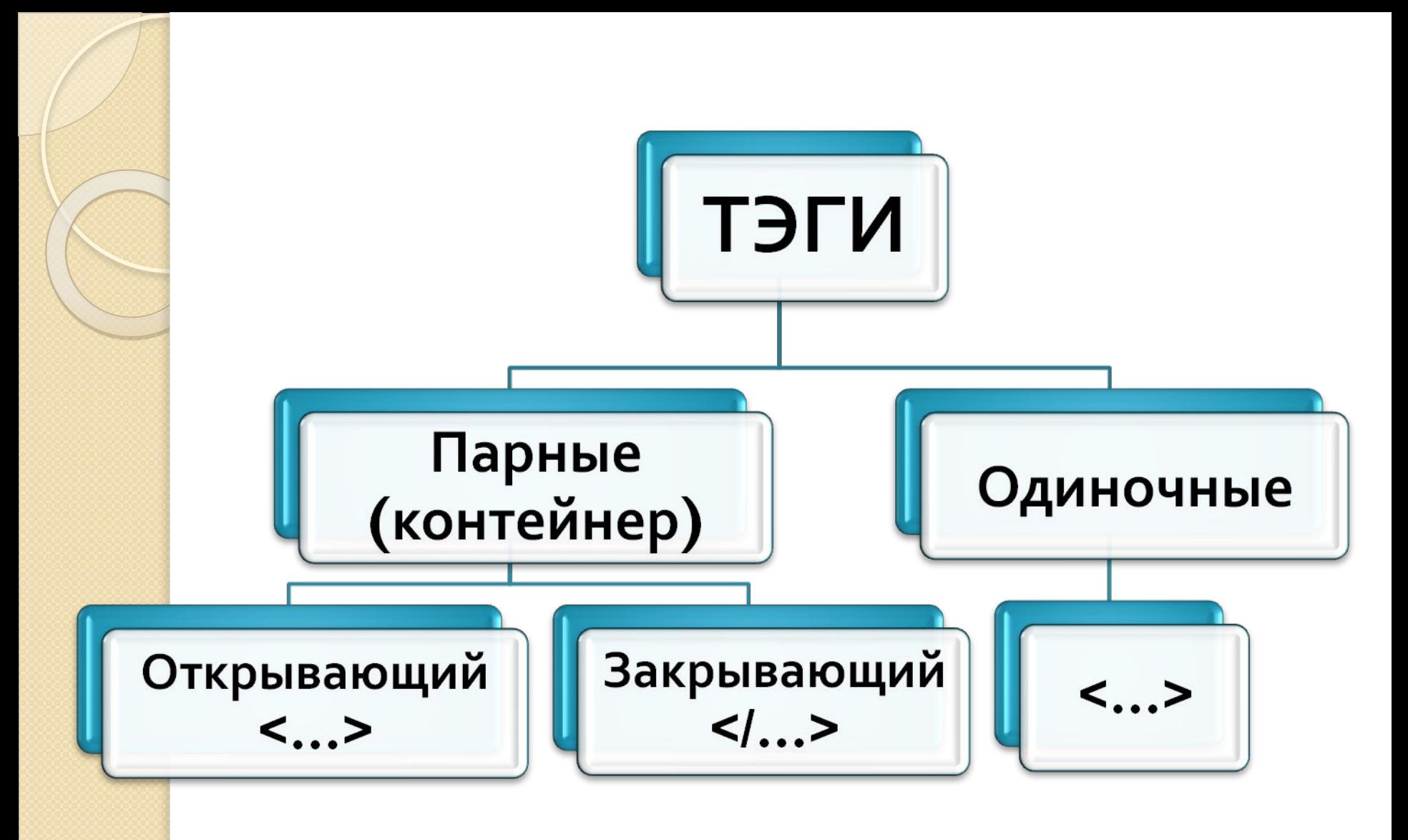

*Язык HTML не чувствителен к регистру !*

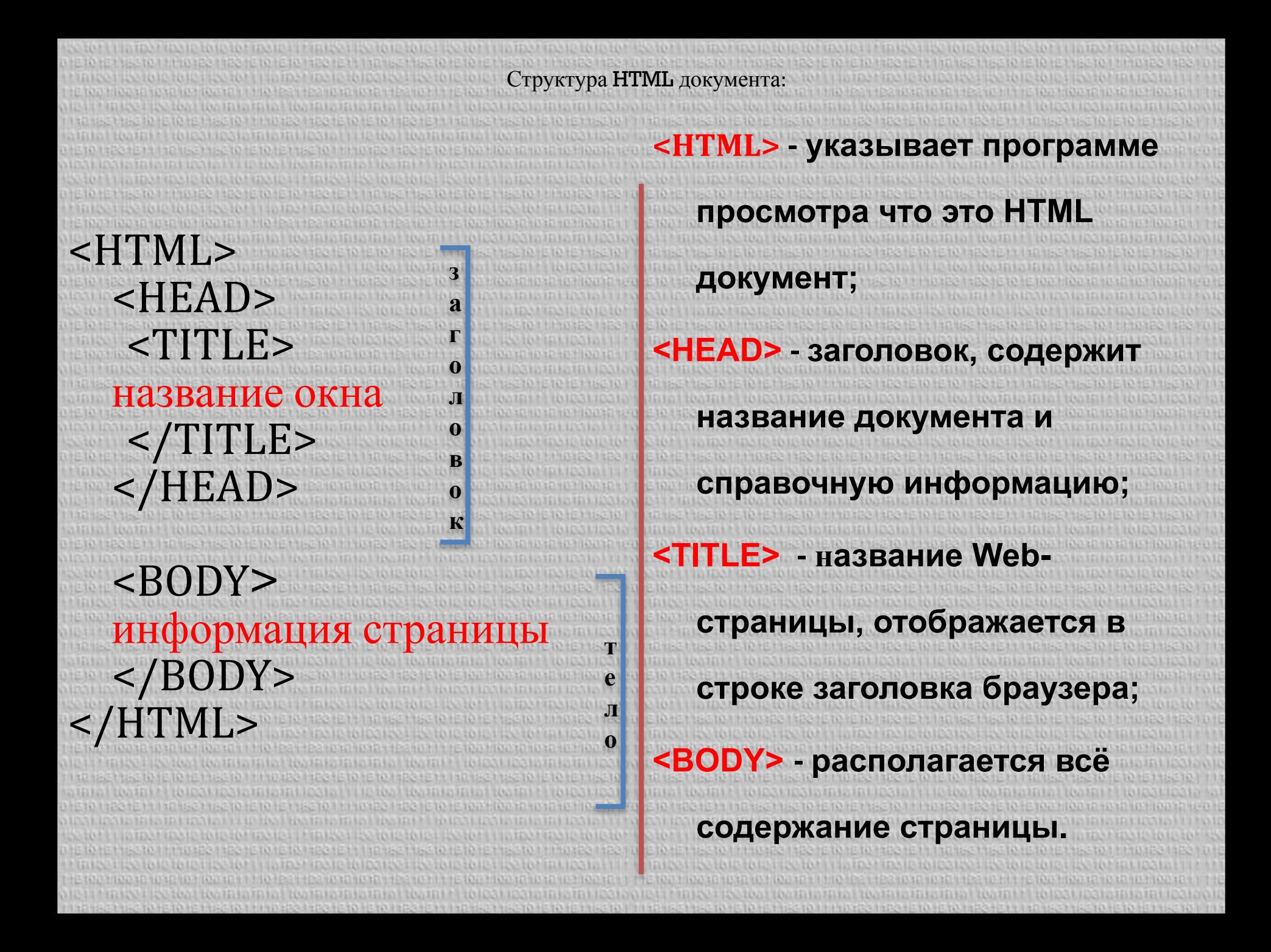

**Некоторые теги имеют атрибуты, КОТОРЫЕ ЯВЛЯЮТСЯ ИМЕНАМИ СВОЙСТВ И ǽǿǴȄȃ ȀȁǹǾǹǽDZȃь ǿȀȁǶǵǶǼёǾǾыǶ**  значения, они влияют на внешний вид Web-страницы.

**имя атрибута = «значение»**

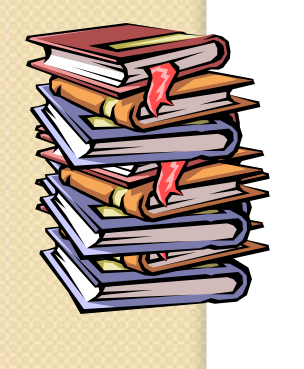

#### Структура Web-страницы <HTML> <HEAD> <TITLE> **Название Web-страницы**  $<$ /TITLE> </HEAD> <BODY атрибуты> На этой странице можно разместить любую интересную информацию в Интернете. </BODY>  $<$ /HTML>

### I. Цветовая схема Web - страницы:

1. Атрибут цвета фона  $\langle BODY \rangle$  bgcolor =  $\langle KOJ \rangle$  uberax

<body bgcolor = "red"> <body bgcolor = "#FF0000">

# **<body background = "dog.gif">**

2. Атрибут вставки фонового рисунка <BODY background=" URL">

# 3. Атрибут цвета текста  $\langle BODY \text{ text} = \langle KOJ \text{ user} \rangle$

### **<body bgcolor = "red" text="blue">**

## **II. Оформление заголовка:** Существует 6 уровней заголовков:  $\langle h1 \rangle$  ...  $\langle h1 \rangle$

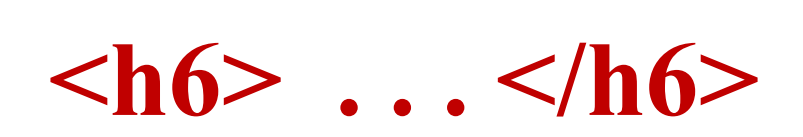

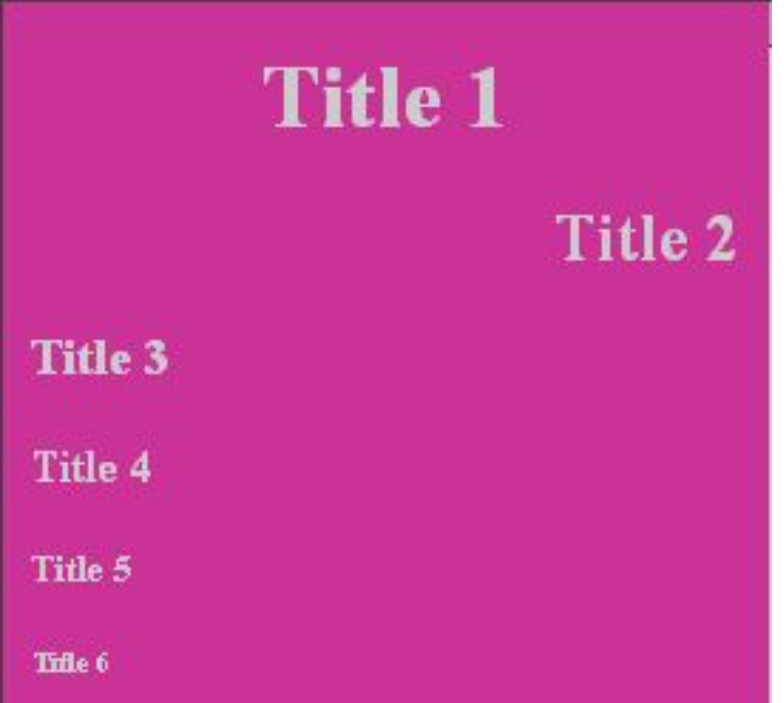

**<html> <title>Тестовая страница</title> <Body bgcolor= «green» > Эта страница является тестовой <h1> Самый большой заголовок </h1> <h2> Заголовок 2 </h2> <h3> Заголовок 3 </h3> <h4> Заголовок 4 </h4> <h5> Заголовок 5 </h5> <h6> Самый маленький заголовок 6 </h6> </body> </html>**

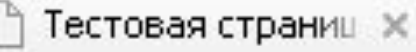

 $\leftarrow$ 

で file:///C:/Documents%20and%20Settings/gl/Pa6d  $\overline{A}$ 

Эта страница является тестовой

### Самый большой заголовок

#### Заголовок 2

Заголовок 3

Заголовок 4

Заголовок 5

Самый маленький заголовок б

### **III. Атрибуты для выравнивания текста – align:**

**align = "Left "** (по умолчанию) **align = "Right " align = "Center " align = "Justify"**

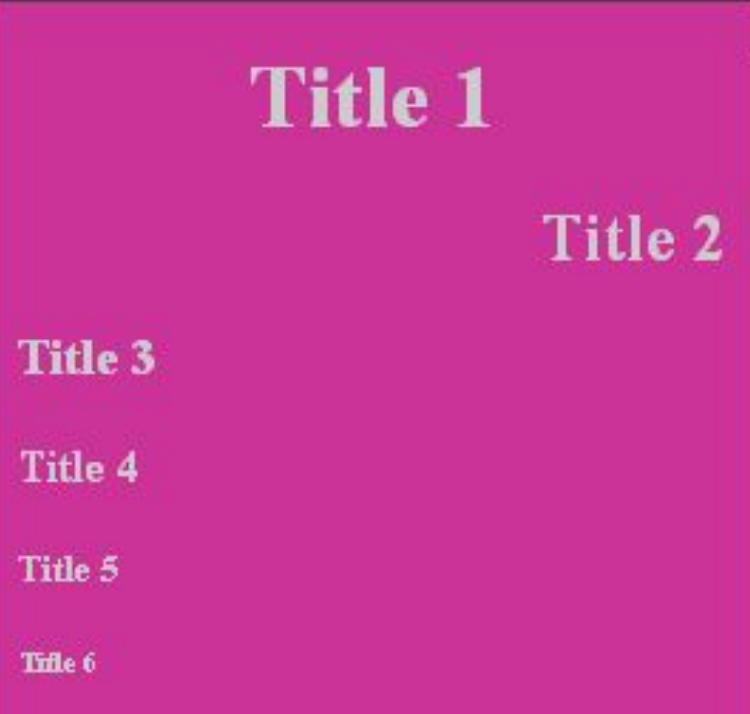

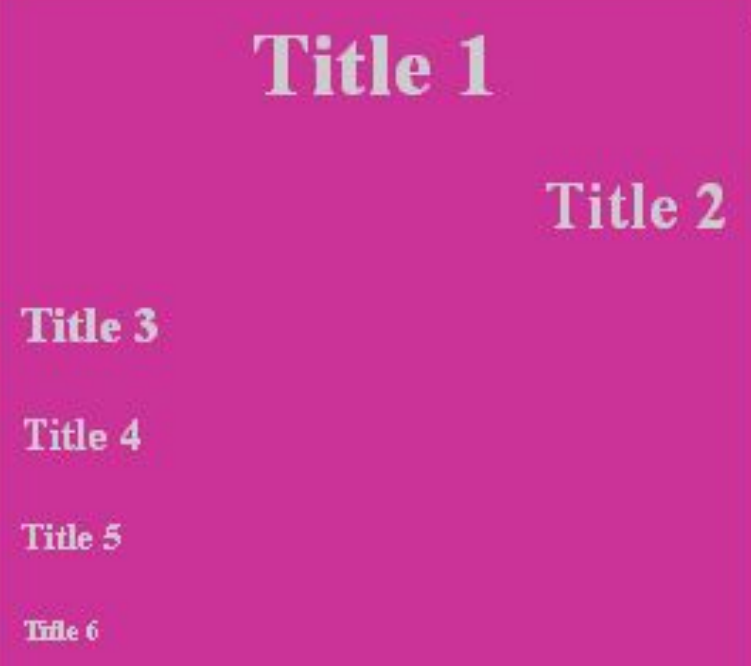

**<body bgcolor ="#CC3399" text="#CCCCCC"> <h1 align = "center"> Title 1 </H1> <h2 align = "right"> Title 2 </H2> <h3 align = "left"> Title 3 </H3> <h4> Title 4 </H4> <h5> Title 5 </H5> <h6> Title 6 </H6> </body>**

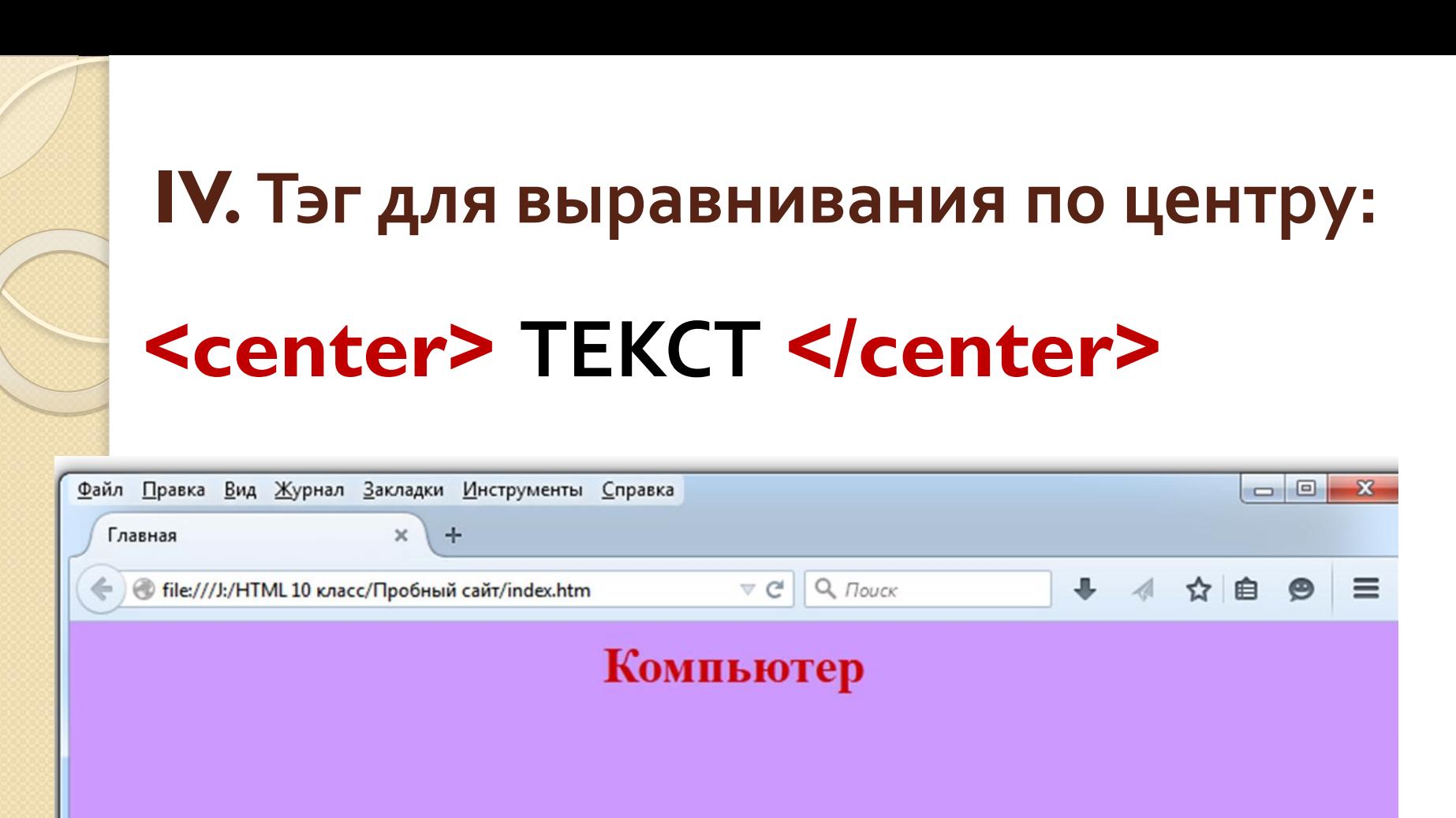

#### **<H 1 align="center">Компьютер</H 1>**

#### **<center> <H1>Компьютер</H 1></center>**

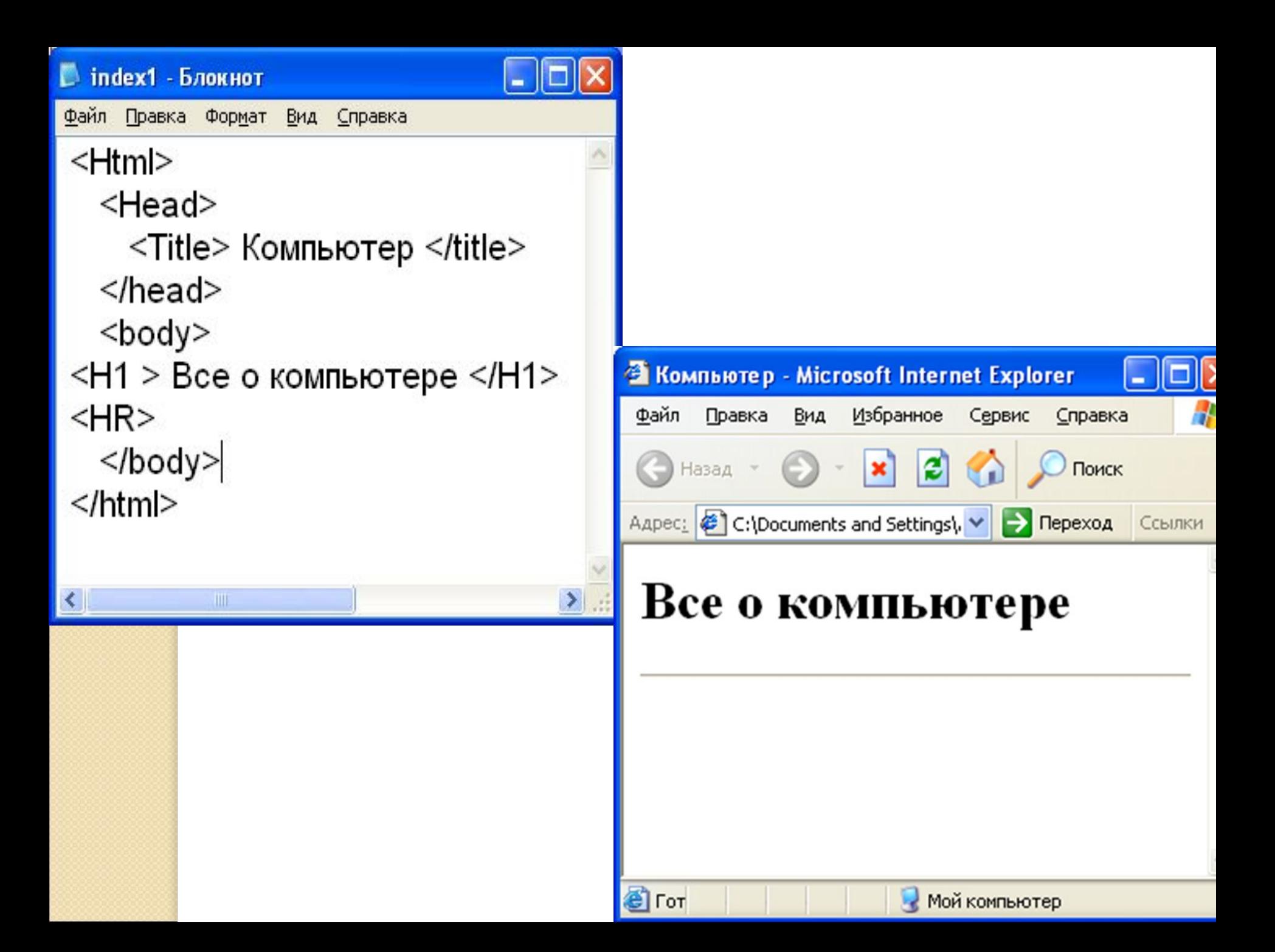

## **V. Разделительная линия** Горизонтальная линия - тэг <HR>

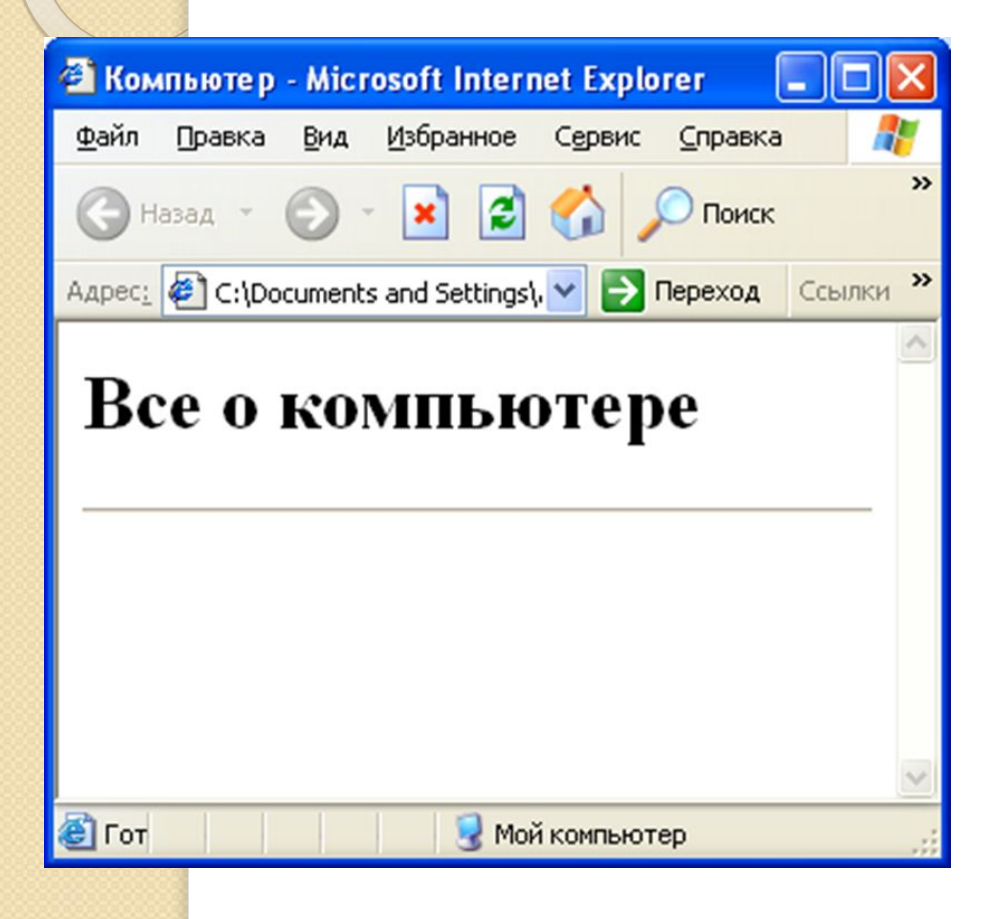

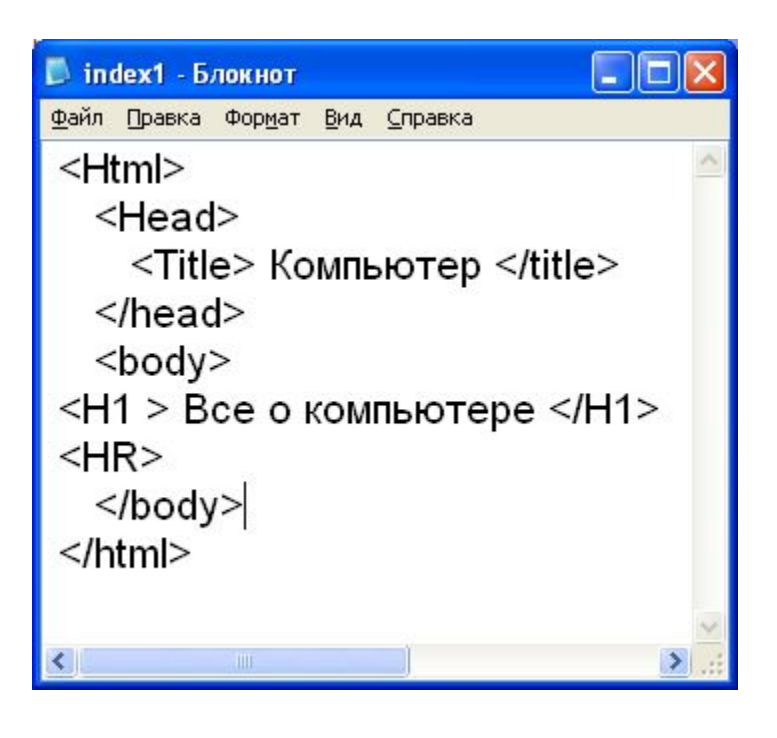

## Атрибуты тэга <HR>:

 $SIZE = 5 - \text{толщина линии}$ **WIDTH** =  $X$ % - длина линии  $COLOR = "KOA$  цвета" – цвет линии

## Атрибуты тэга <HR>:

### <HR size=5 color="#330066" width=75%>

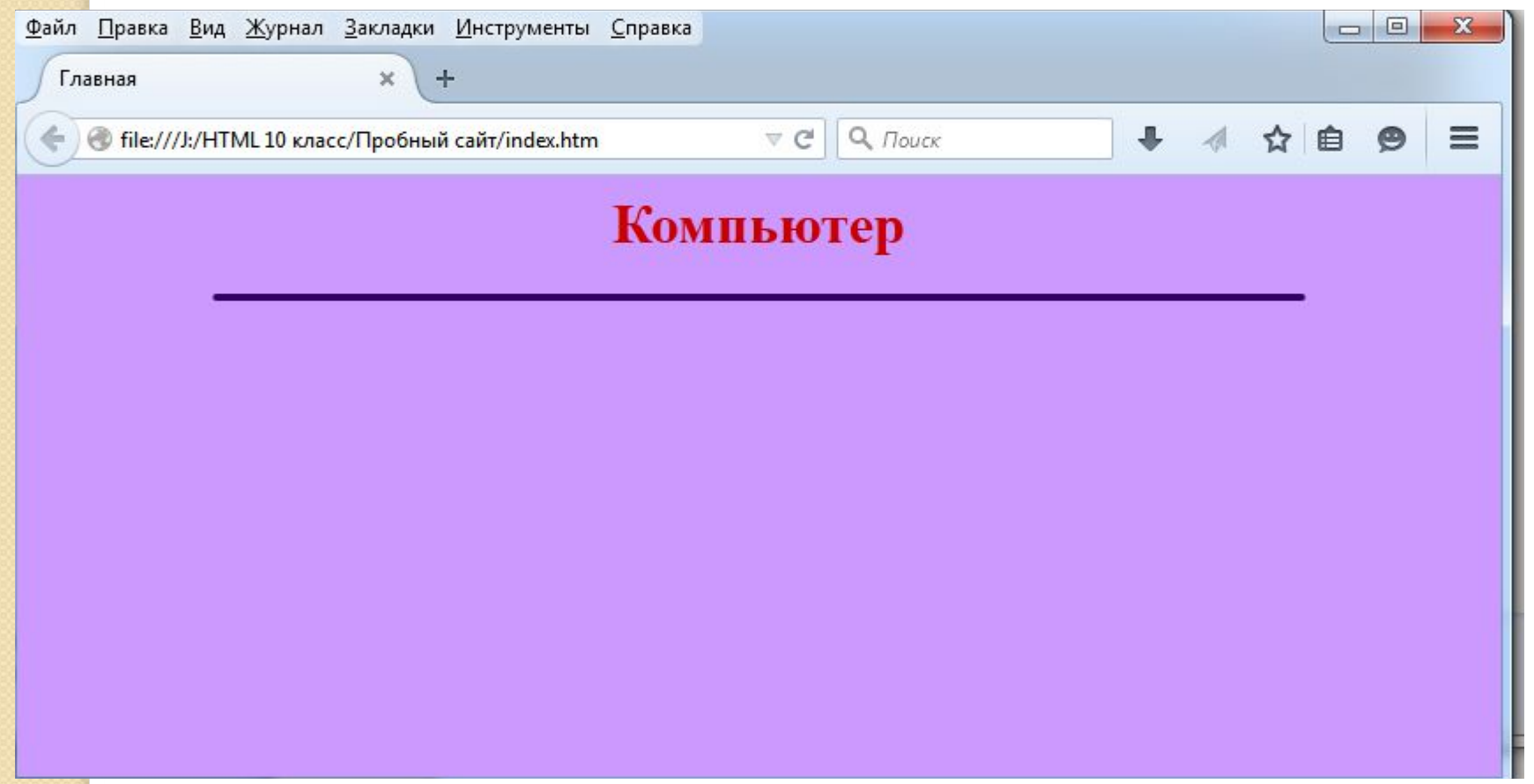

Форматирование текста.

# 1. <br> - разрыв строки. 2. < p> - разделение текста на абзацы (вставляет пустую строку перед абзацем). В нем можно использовать атрибут align.

**І. Абзацы:** 

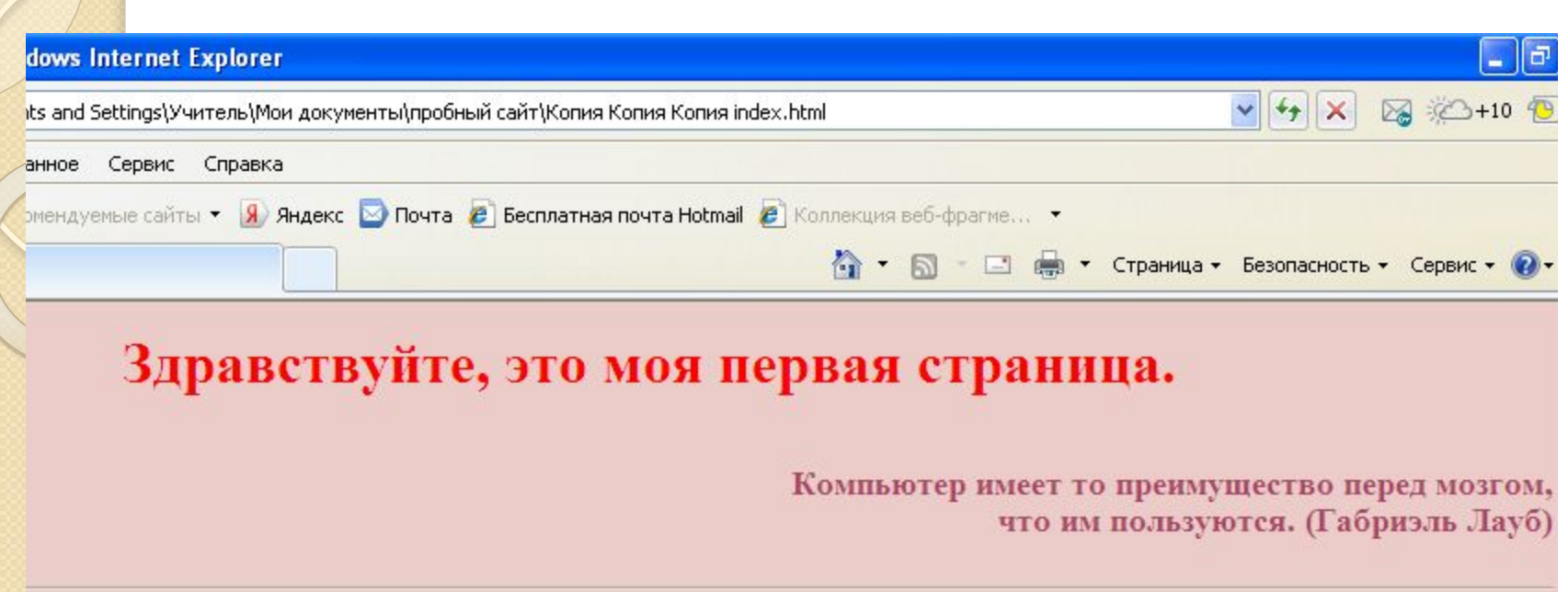

#### Компьютер имеет то преимущество перед мозгом, kbr> что им пользуются. (Габриэль Лауб)

- <p>Жизнь современного человека невозможно представить без компьютера. </p>
- **<p> Даже если Вы не являетесь** профессиональным копьютерщиком, без ПК Вам наверняка не обойтись. </p>
- <p> Компьютер есть в каждом доме и офисе. Во многих сферах, профессиях и даже в личной жизни, он является незаменимым атрибутом повседневной жизни. Поэтому каждый современный человек должен иметь представление о том, что такое компьютер. На этом сайте Вы можете найти информацию о том, как устроен компьютер. </p>

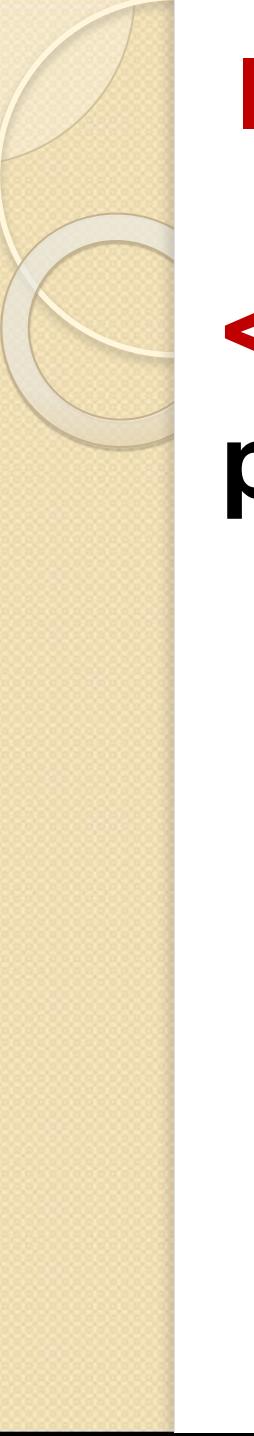

**II. Тэг для изменения шрифта:** 

# **<font> … </font>- изменяет размер, цвет и стиль текста.**

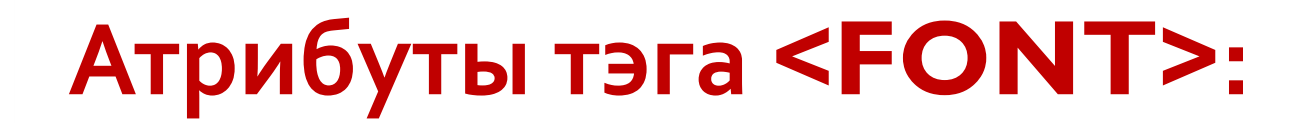

## 1) FACE = "..." гарнитура шрифта

### face="Comic Sans MS, Courier New"

## **АȃȁǹDzȄȃы ȃэǴDZ <FONT>:**

**2) SIZE** = ... размера шрифта

 $size = 4$ 

**размер шрифта 1-7. По-умолчанию size = 3. Размер изменяется на 20%: 4 размер больше 3 на 20%, 5 размер больше 4 на 20%**
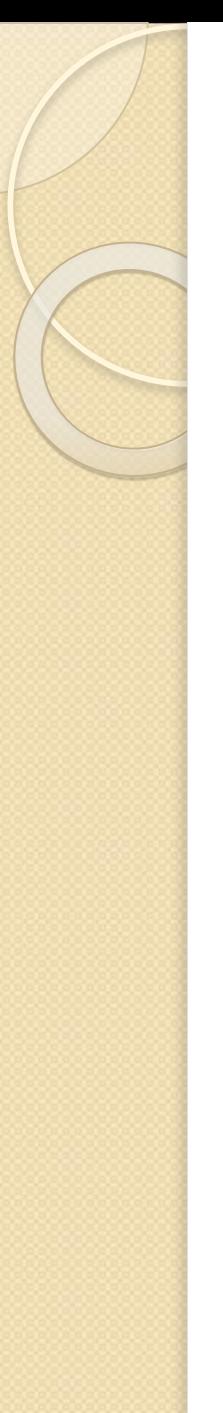

## Атрибуты тэга <FONT>:

3) COLOR = "..." цвет шрифта

 $color = "blue"$ 

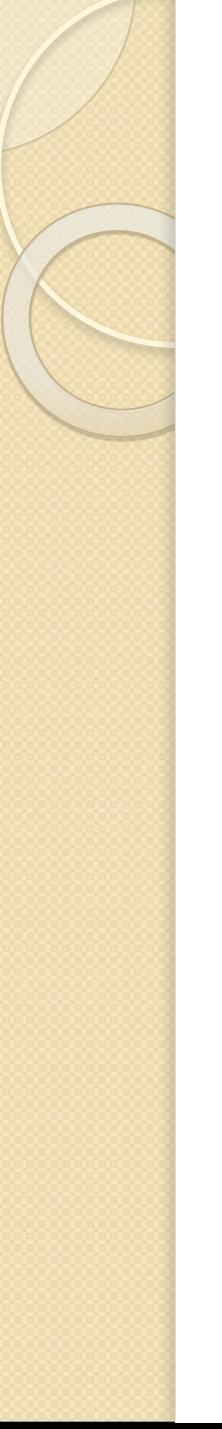

## Атрибуты тэга <FONT>:

### 4) ALIGN = "..." выравнивание текста

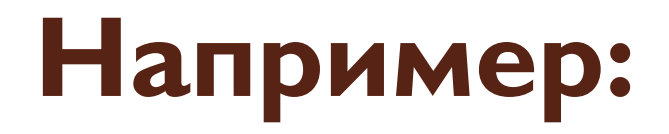

## **<font face= «Arial» size=3 color= «blue»> Это шрифт arial размером 3, цвет синий </font>**

**Тестовая страниц ж** 

 $\xi$   $\xi$ 

с file:///С:/Documents%20and%20Settings/gl/Рабочий%

Это шрифт arial размером 3, цвет синий Эта страница является тестовой

## Форматирование текста.

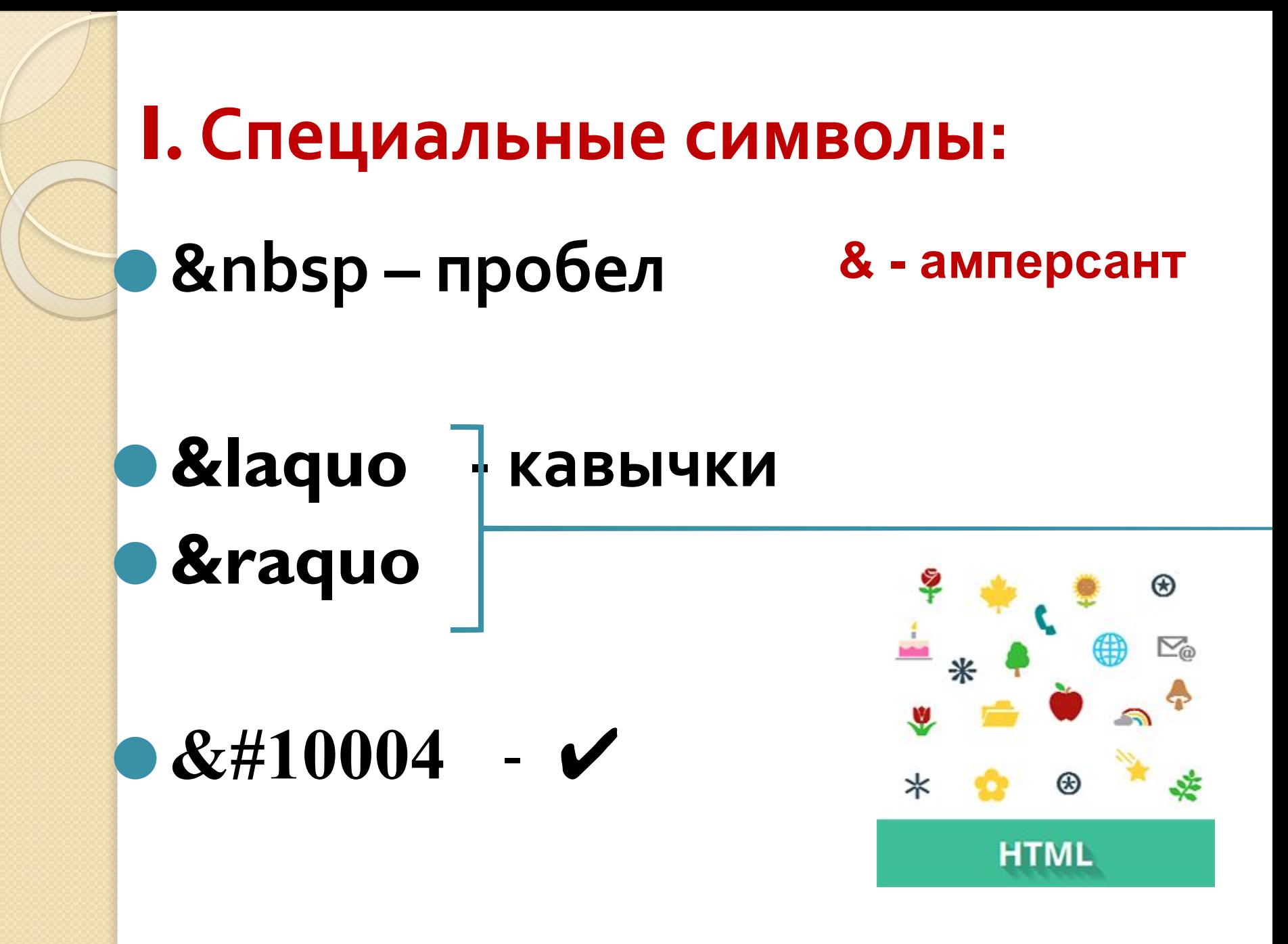

### Компьютер

«Компьютер имеет то преимущество перед мозгом, что им пользуются.» (Габриэль Лауб)

Здравствуйте!!! Добро пожаловать на сайт «Все о компьютерах».

Жизнь современного человека невозможно представить без компьютера. Даже если Вы не являетесь профессиональным копьютерщиком, без ПК Вам наверняка не обойтись.

Компьютер есть в каждом доме и офисе. Во многих сферах, профессиях и даже в личной жизни, он является незаменимым атрибутом повседневной жизни. Поэтому каждый современный человек должен иметь представление о том, что такое компьютер.

На этом сайте Вы можете найти информацию о том, как устроен компьютер.

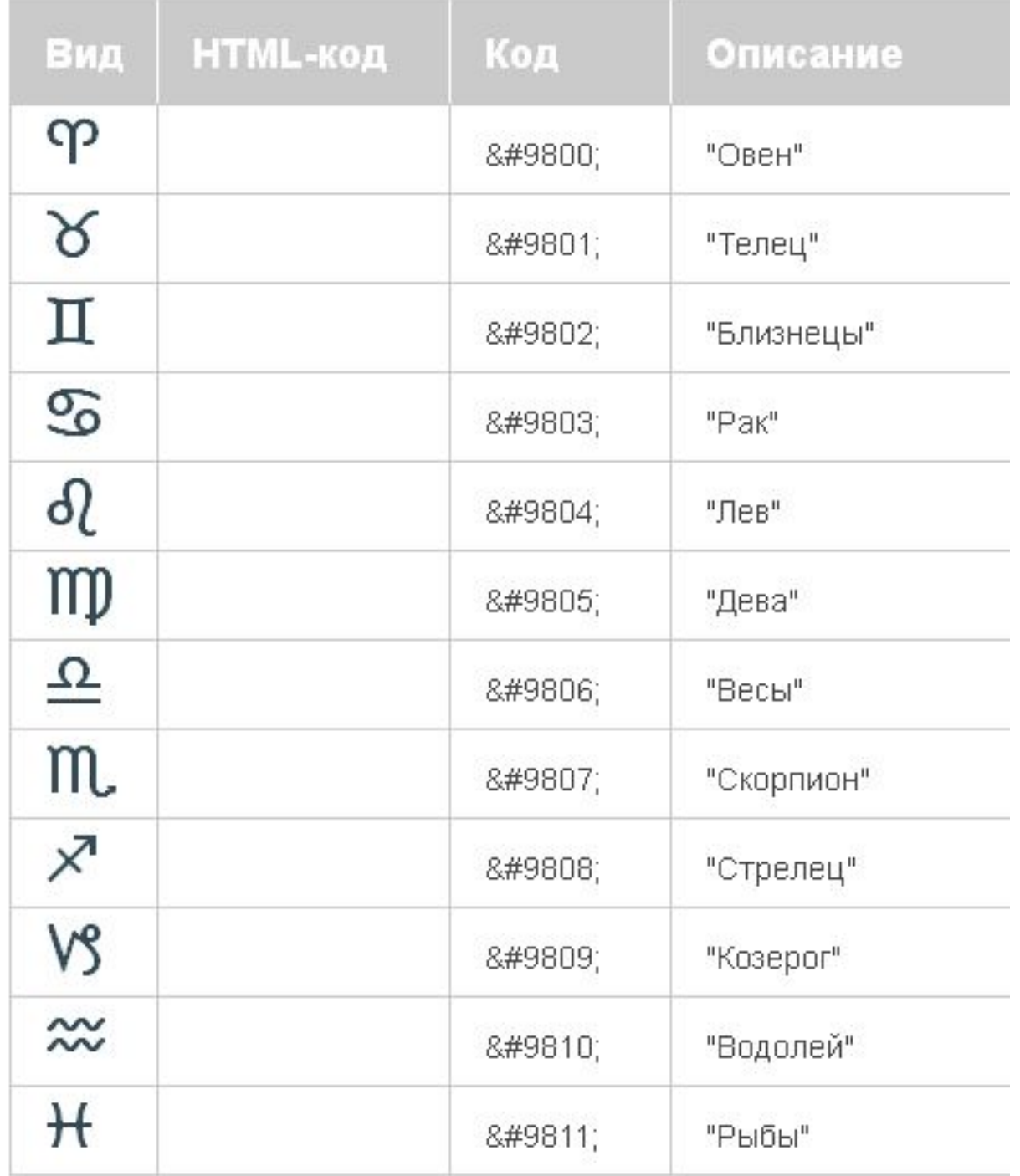

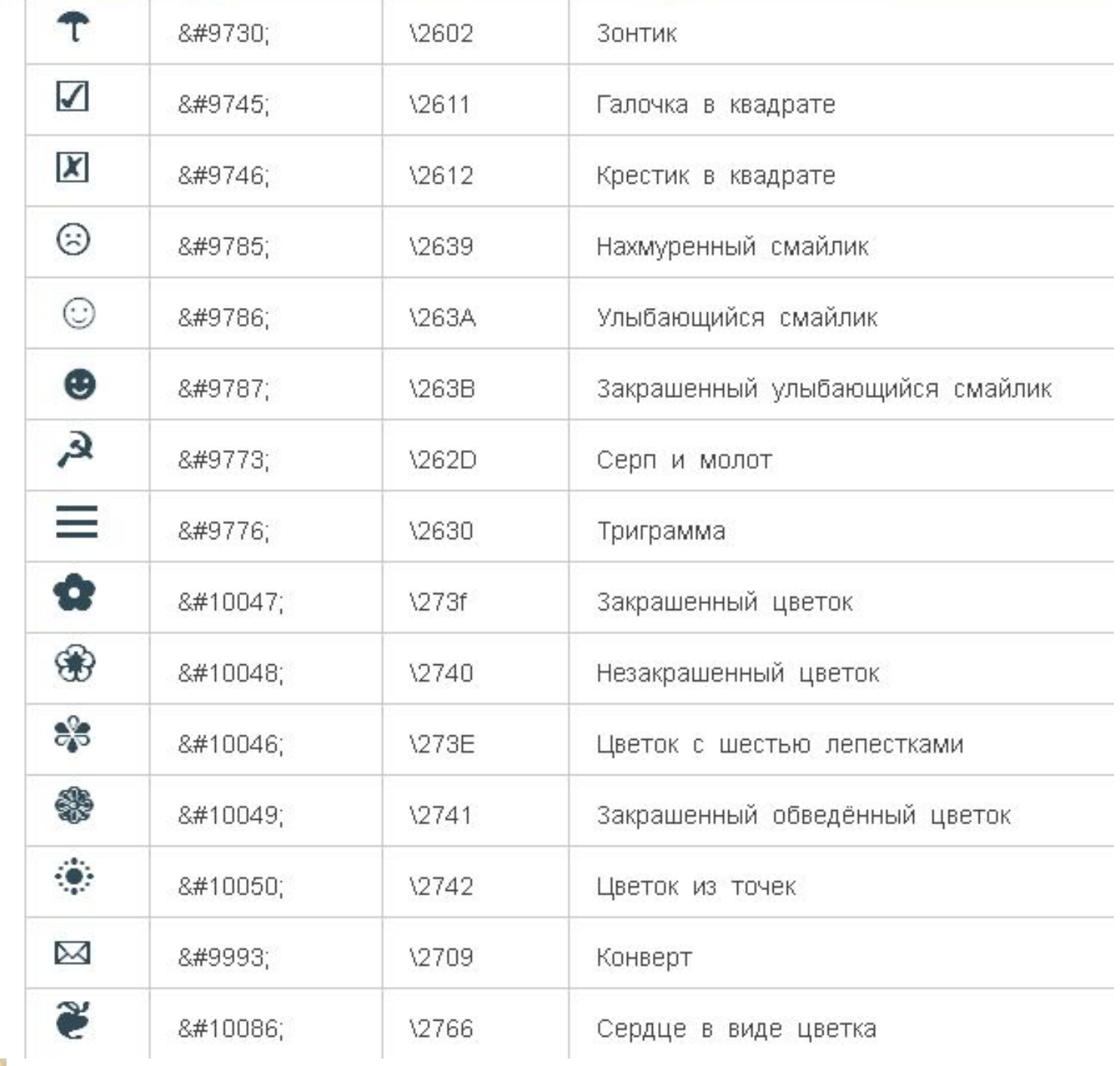

## **II**. Изменение начертания шрифта:

 $\langle$ B> Текст  $\langle$ B> - жирный  $\le$  > Текст  $\le$ /**|>** - курсив **<U> Текст </U>** - подчеркнутый

## **Например:**

### Эта *<i>*страница</i>является<b>

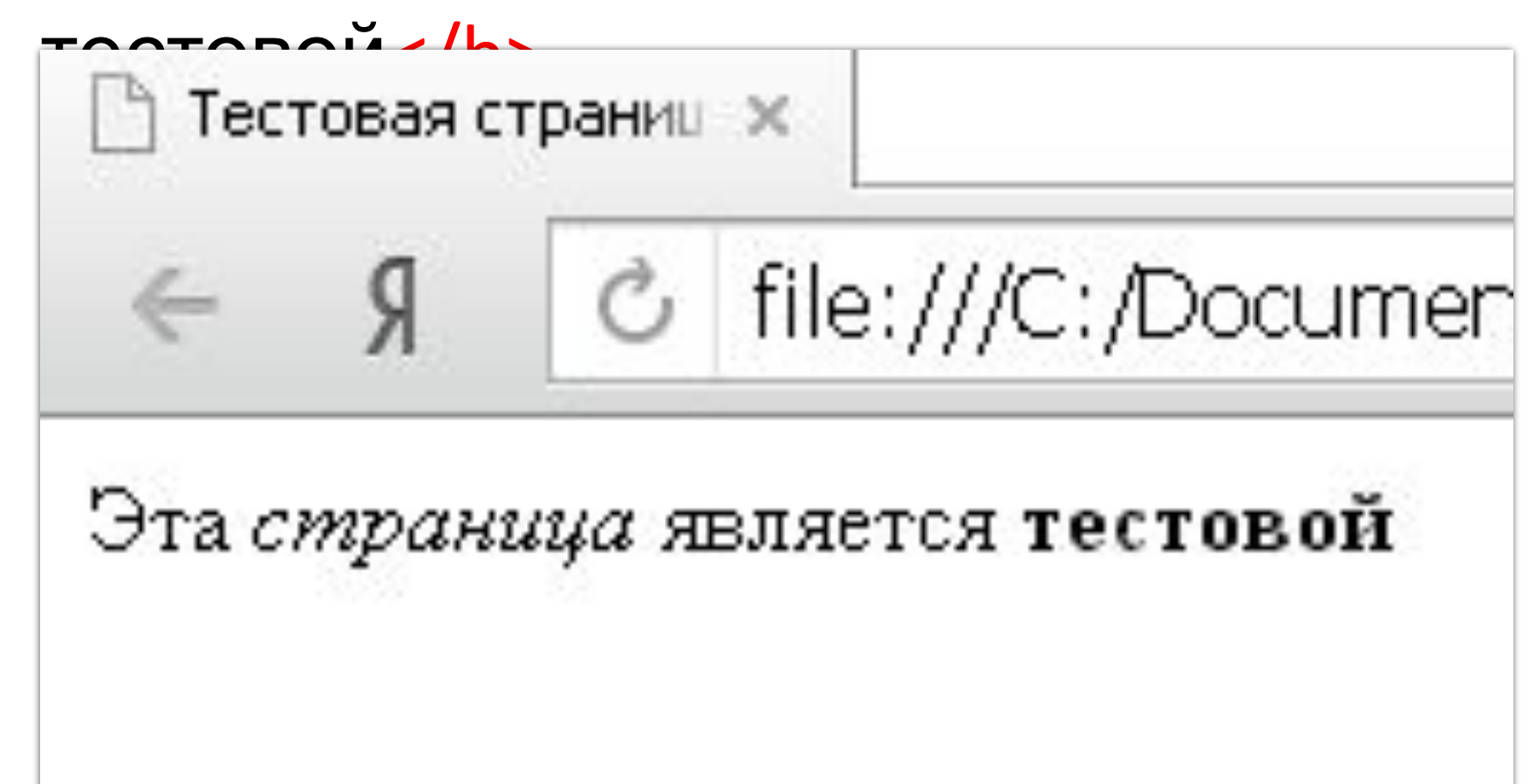

### <B><l><U> Kомпьютер </U></B>

### Компьютер

«Компьютер имеет то преимущество перед мозгом, что им пользуются.» (Габриэль Лауб)

Здравствуйте!!! Добро пожаловать на сайт «Все о компьютерах».

Жизнь современного человека невозможно представить без компьютера. Даже если Вы не являетесь профессиональным копьютерщиком, без ПК Вам наверняка не обойтись.

Компьютер есть в каждом доме и офисе. Во многих сферах, профессиях и даже в личной жизни, он является незаменимым атрибутом повседневной жизни. Поэтому каждый современный человек должен иметь представление о том, что такое компьютер.

На этом сайте Вы можете найти информацию о том, как устроен компьютер.

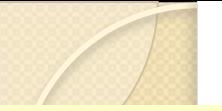

### Компьютер

«Компьютер имеет то преимущество перед мозгом, что им пользуются.» (Габриэль Лауб)

#### Здравствуйте!!! Добро пожаловать на сайт «Все о компьютерах».

Жизнь современного человека невозможно представить без компьютера. Даже если Вы не являетесь профессиональным копьютерщиком, без ПК Вам наверняка не обойтись.

Компьютер есть в каждом доме и офисе. Во многих сферах, профессиях и даже в личной жизни, он является незаменимым атрибутом повседневной жизни. Поэтому каждый современный человек должен иметь представление о том, что такое компьютер.

На этом сайте Вы можете найти информацию о том, как устроен компьютер.

#### Разделы сайта:

↓ Что такое компьютер?

● История создания ЭВМ.

● Функциональная схема ЭВМ.

● Устройство компьютера.

# Вставка изображений.

 $\overline{O}$ 

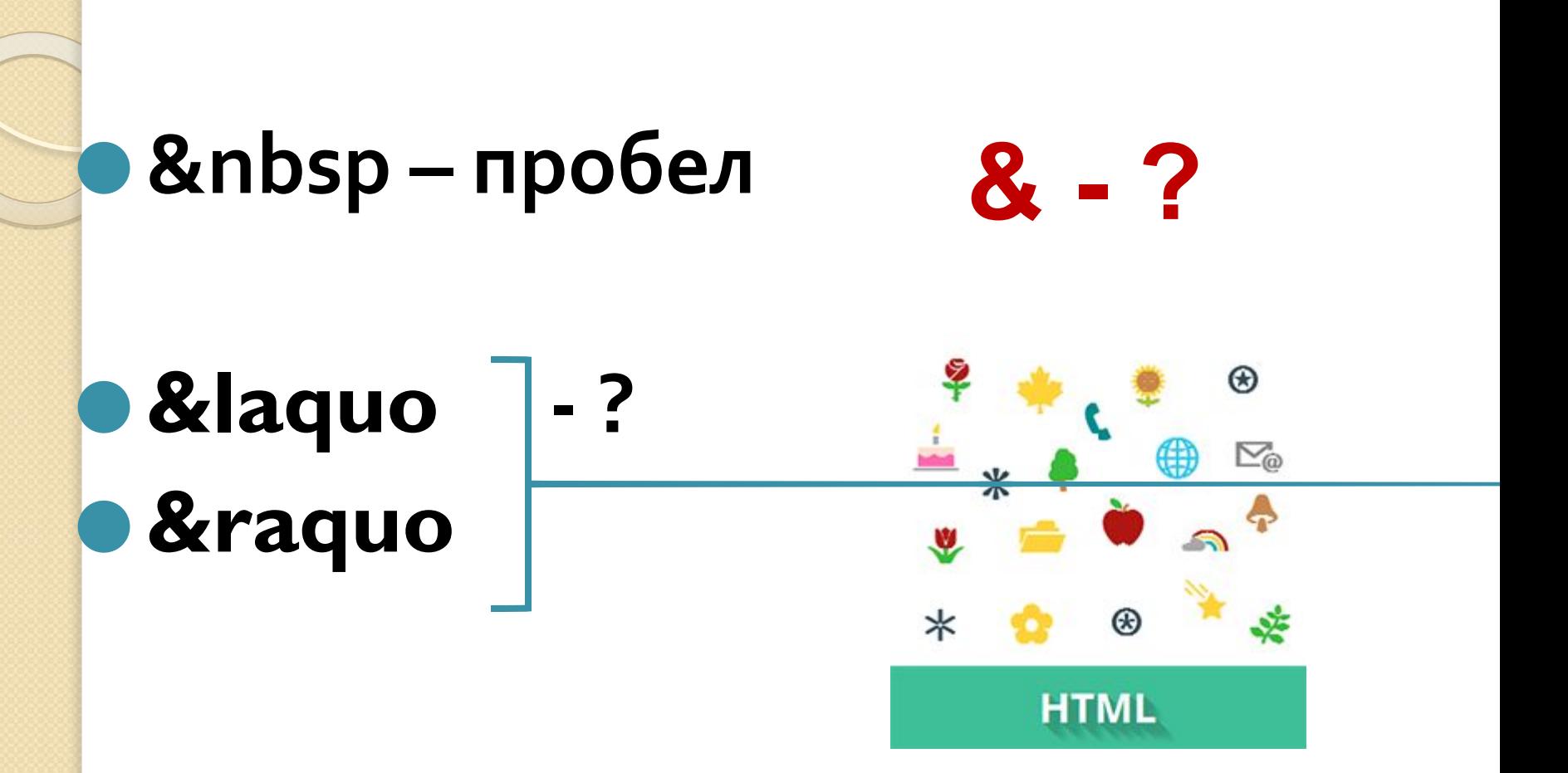

## **<IMG SRC="имя файла"> <IMG SRC="полное имя файла"> <IMG SRC="URL - адрес файла">**

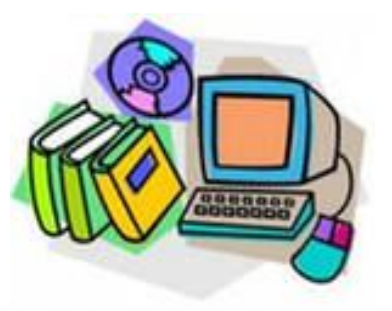

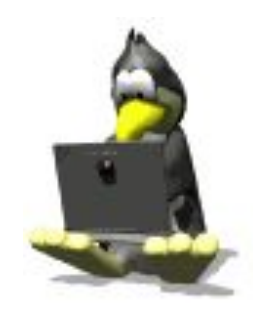

## **<IMG SRC="computer.gif"> <IMG SRC="C:/COMPUTER/computer.gif"> <IMG SRC="http://www.server.ru/computer.gif">**

**поддерживаются форматы файлов GIF, JPG, JPEG, PNG**

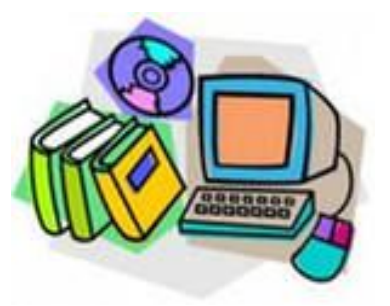

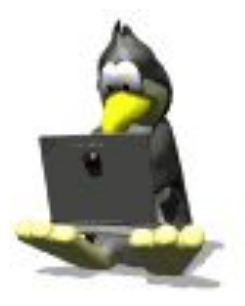

## **Изображения**

■ Текст кода:

<Html>

<Head>

<Title> Компьютер </title>

</head>

<body>

<FONT COLOR="blue">

<H1 ALIGN="center"> Все о компьютере  $<$ /H1>

</FONT>

<HR>

#### **<IMG SRC="comp.jpg" >**

<P ALIGN="left"> На этом сайте вы сможете получить различную информацию о компьютере, его программном обеспечении и ценах на компьютерные комплектующие. </p> <p ALIGN="right"> Терминологический словарь познакомит вас с компьютерным терминами, а также вы

сможете заполнить анкету. </p>

</body>

</html>

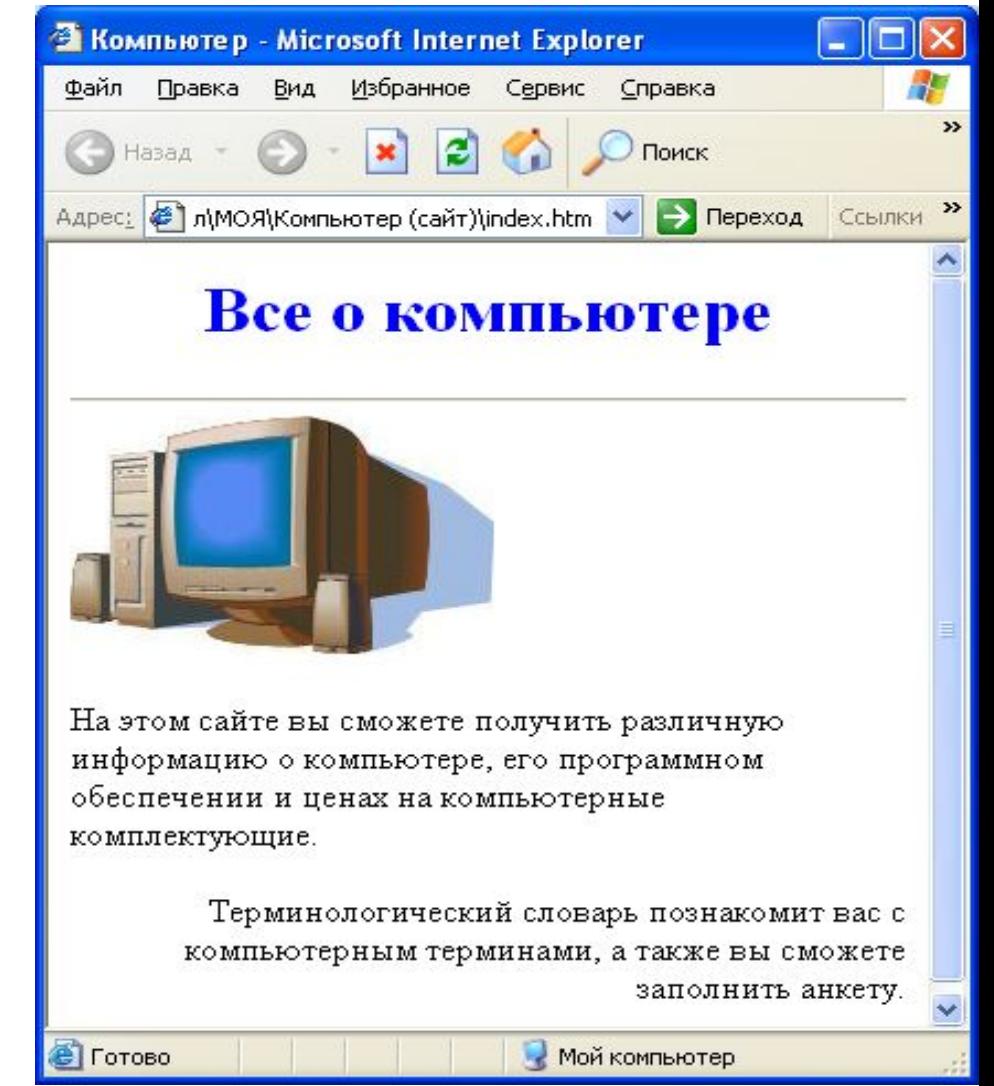

Атрибут для текстового пояснения к изображению:

## ALT = «Поясняющий текст»

## O <img src="prl.png" alt="MOR фотография">

**align="left" - выравнивание; • Vspace="10"** - задает расстояние между текстом и рисунком по вертикали; • **Hspace="30"** - задает расстояние между текстом и рисунком по горизонтали; ● **border="5" > -** рамка вокруг картинки;

⚫ **<img src="pr1.png" align="left" >**  выравнивание; ⚫ **<img src="pr1.png" Vspace="10" >**  задает расстояние между текстом и рисунком по вертикали; ⚫ **<img src="pr1.png" Hspace="30" >**  задает расстояние между текстом и рисунком по горизонтали; ⚫ **<img src="pr1.png" border="5" >**  рамка вокруг самой картинки (в пикселях)

### <img src="primtocodephoto.gif" align="left" HSPACE=30 VSPACE=5 alt="моя фотография">

#### Компьютер

«Компьютер имеет то преимущество перед мозгом что им пользуются.» (Габриэль Лауб,

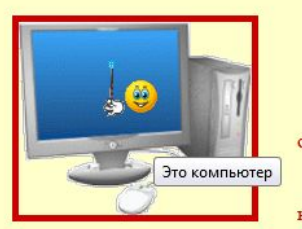

Здравствуйте!!! Добро пожаловать на сайт «Все о компьютерах».

Жизнь современного человека невозможно представить без компьютера. Даже если Вы не являетесь профессиональным копьютерщиком, без ПК Вам наверняка не обойтись.

Компьютер есть в каждом доме и офисе. Во многих сферах, профессиях и даже в личной жизни, он является незаменимым атрибутом повседневной жизни. Поэтому каждый современный человек должен иметь представление о том, что такое компьютер.

На этом сайте Вы можете найти информацию о том, как устроен компьютер.

#### Разделы сайта:

√ Что такое компьютер?

√ История создания ЭВМ.

√ Функциональная схема ЭВМ. √ Устройство компьютера.

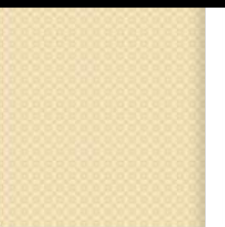

## Связывание Web страниц.

## Гиперссылки

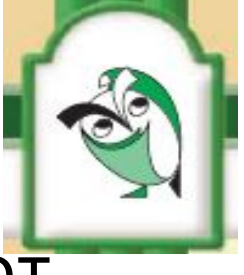

Для связывания Web- страниц используют гиперссылки.

• Термин «гипертекст» был введён в обращение Тедом Нельсоном в 1965 году для описания документов, которые выражают нелинейную структуру идей.

• Гипертекст - это способ организации текстовой информации, внутри которой установлены смысловые связи между её различными фрагментами. Такие связи называют гиперсвязями, а место в тексте, обеспечивающее гиперсвязь, гиперссылкой.

# Гиперссылки

⚫ **Первая титульная страница должна предоставлять посетителю Web-сайта возможность начать путешествие по сайту. Для этого на титульную страницу должны быть помещены гиперссылки на другие страницы (создана панель навигации).** 

#### Компьютер

«Компьютер имеет то преимущество перед мозгом что им пользуются.» (Габриэль Лауб,

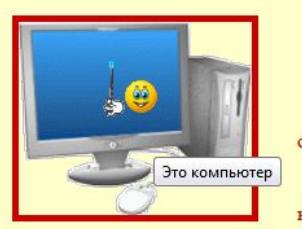

Здравствуйте!!! Добро пожаловать на сайт «Все о компьютерах».

Жизнь современного человека невозможно представить без компьютера. Даже если Вы не являетесь профессиональным копьютерщиком, без ПК Вам наверняка не обойтись.

Компьютер есть в каждом доме и офисе. Во многих сферах, профессиях и даже в личной жизни, он является незаменимым атрибутом повседневной жизни. Поэтому каждый современный человек должен иметь представление о том, что такое компьютер.

На этом сайте Вы можете найти информацию о том, как устроен компьютер.

#### Разделы сайта:

√ Что такое компьютер?

√ История создания ЭВМ.

√ Функциональная схема ЭВМ. √ Устройство компьютера.

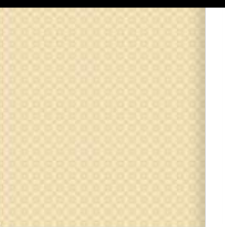

## Гиперссылки

### ⚫ **<A> ȄǻDZǸDZȃǶǼь ǴǹȀǶȁȂȂыǼǻǹ < /A>** ⚫ **HREF="URL"**

### ● <A HREF="URL"> указатель гиперссылки </A>

- <u>ka</u> HREF="comp.htm" > Что такое компьютер </А>
- **<А HREF="istoria.htm" > История создания ЭВМ </А>**
- $\blacktriangleleft$  HREF="sxema.htm" > Функциональная схема ЭВМ </A>
- <u>k</u> <А HREF="ustroistvo.htm" > Устройство компьютера </А>

```
<HTML>
   <HEAD>
        <TITLE>Главная
       </TITLE>
   </HEAD>
<BODY bgcolor="#FFFFCC" text="#CC0000">
     <H1 align="center">Компьютер</H1>
\langlefont color="#330099" > \langle p \rangle align="right">
<b> <i> &laquoКомпьютер имеет то преймущество перед мозгом.
 <br> что им пользуются &raquo (Габриэль Лауб)<p> </b> </i></font>
       \leHR size=5 \leolor="#330066">
<br> <b>ctr</b>snc="komputer.gif" align="left" title="это компьютер" bonder="5" Hspace="30" Vspace="30"
\leima
                                                                                                 \rightarrow<H3 align="center">Здравствуйте!!! Добро пожаловать на сайт «Все о компьютерах».</H3>
\text{br}kp align = "Justify">       жизнь современного человека невозможно предста
даже если вы не являетесь профессиональным копьютерщиком, без ПК вам наверняка не обойтись.</p>
 <p align = "Justify"> &nbsp;&nbsp;&nbsp;&nbsp;&nbsp; Компьютер есть в каждом доме и офисе.
 Во многих сферах, профессиях и даже в личной жизни, он является незаменимым атрибутом повседневной жи
Поэтому каждый современный человек должен иметь представление о том, что такое компьютер. </p>
  <p align = "Justify"> &nbsp;&nbsp;&nbsp;&nbsp;&nbsp; На этом сайте Вы можете найти информацию о том,
как устроен компьютер.</p>
\langlebr><font color="#009900" ><H3> <u> <b> <center> Разделы сайта: </center> </b> </u> </h3>
                                  <a HREF="komp.htm"> &#10004; <i> что такое компьютер? </i> </a>
        
       
                                        ✔ <1>История создания ЭВМ.</1> </a>
                                  \langlea>
       
                                 <a>&#10004; <1>Функциональная схема ЭВМ.</1> </a>
  &nbsp:&nbsp:&nbsp:&nbsp:&nbsp:
                                  <a>&#10004; <i> Устройство компьютера.</i> </font></ab
\langle/BODY>
</HTML>
```
### Компьютер

«Компьютер имеет то преимущество перед мозгом, что им пользуются.» (Габриэль Лауб)

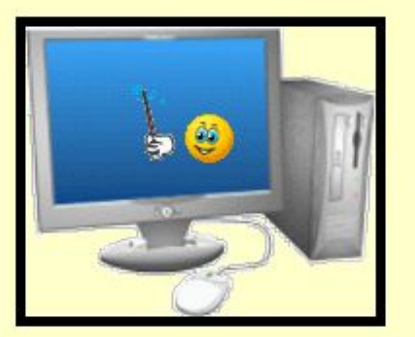

#### Здравствуйте!!! Добро пожаловать на сайт «Все о компьютерах».

Жизнь современного человека невозможно представить без компьютера. Даже если Вы не являетесь профессиональным копьютерщиком, без ПК Вам наверняка не обойтись.

Компьютер есть в каждом доме и офисе. Во многих сферах, профессиях и даже в личной жизни, он является незаменимым атрибутом повседневной жизни. Поэтому каждый современный человек должен иметь представление о том, что такое компьютер.

На этом сайте Вы можете найти информацию о том, как устроен компьютер.

#### Разделы сайта:

● Что такое компьютер?

● История создания ЭВМ.

● Функциональная схема ЭВМ.

● Устройство компьютера.

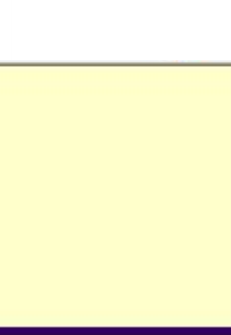

## Гиперссылки

- В качестве указателя ссылки можно использовать не только текст, но и изображение. В этом случае указатель ссылки задается с помощью тэга <IMG>
- Обычно на Web-страницах размещают изображения небольших размеров в целях экономии времени загрузки страницы. Предусмотреть получение крупной копии имеющегося изображения можно с помощью тэга:
- **<A href="carsk.jpg"> <IMG src="carsk.gif" width="30"**  height="75"> </A>, rge width="30" height="75" – размеры изображения на Web-странице

# Создание таблиц.

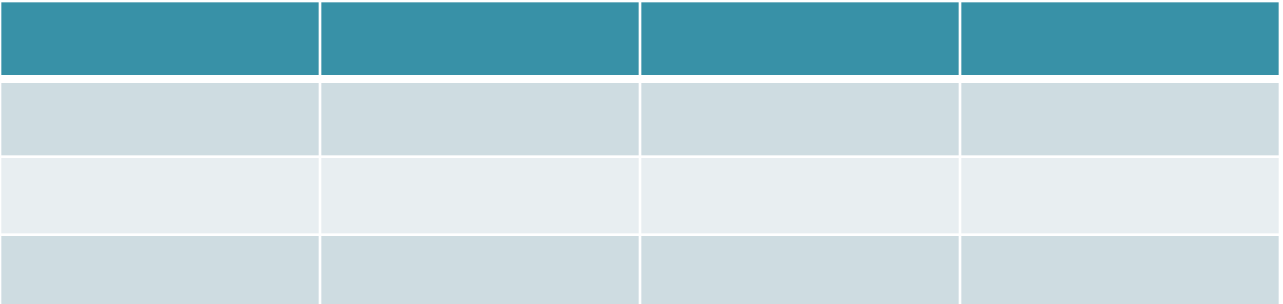

### $\leq$ **TABLE>** ...  $\leq$ /**TABLE>** контейнер для создания таблиц;

Внутри содержится описание структуры таблицы и её содержания.

### **<TR>…</TR> определяет строку в таблице;**

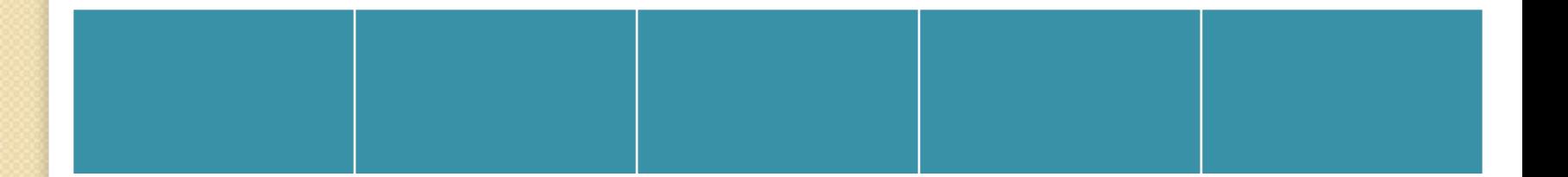

### **<TH>…</TH> определяет заголовок для столбца в таблице;**

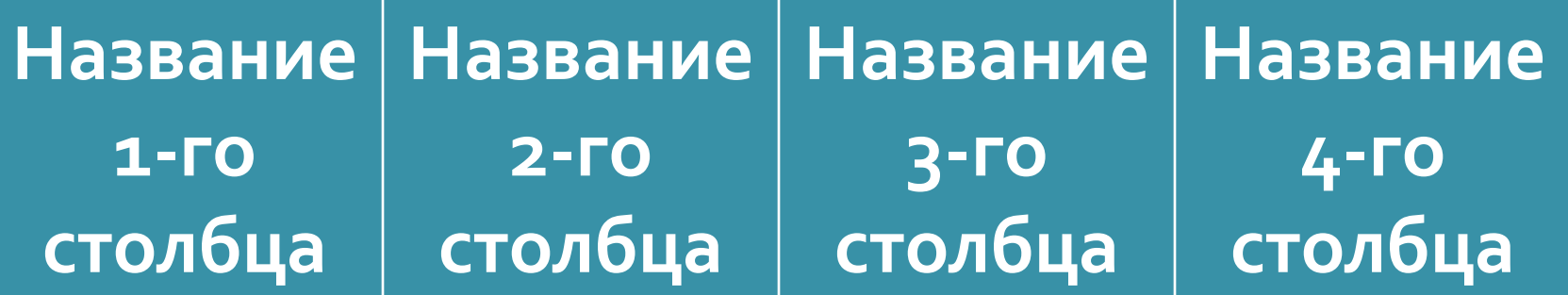

### **<TD>…</TD> определяет отдельную ячейку в таблице;**
**BORDER** – атрибут для задания толщины разделительных линий;

**ALIGN** – атрибут для выравнивания информации внутри ячейки по горизонтали;

## Таблицы

## Чтобы получить в браузере следующий вид **Web-страницы, нужно внести в код** соответствующие тэги

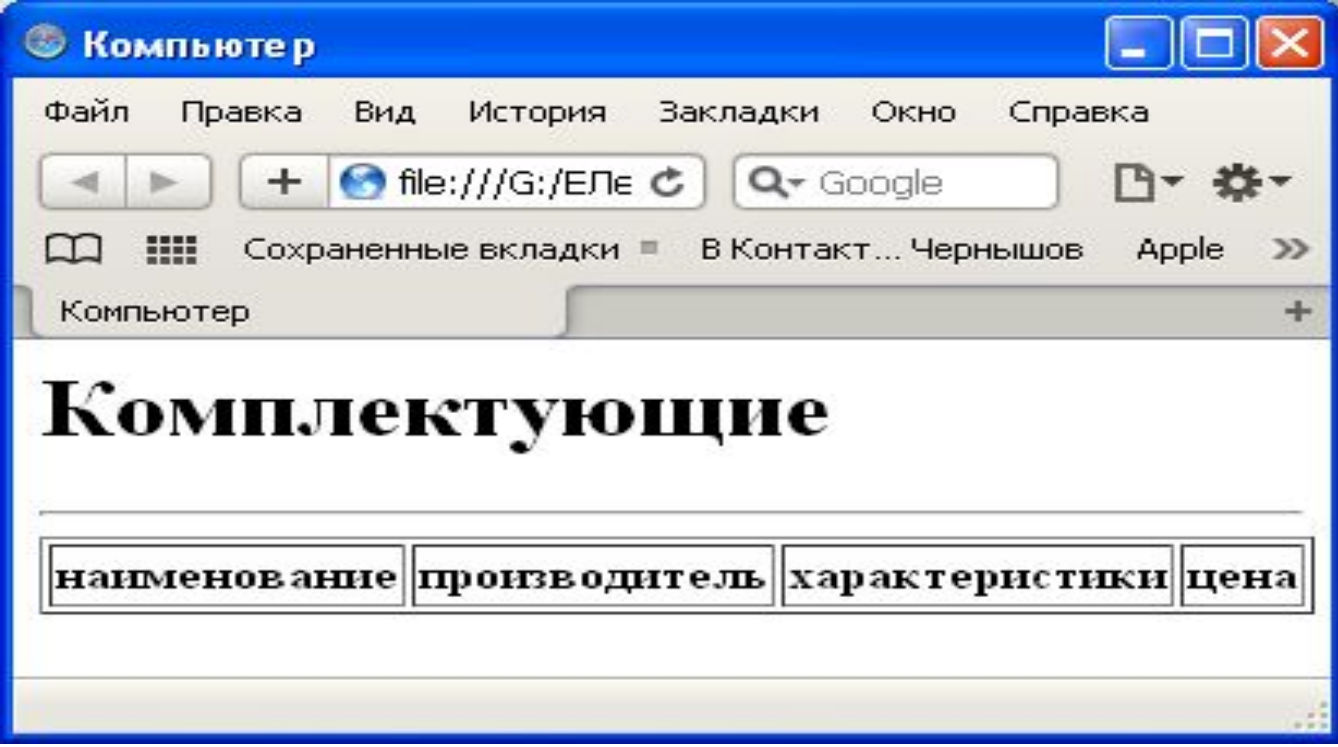

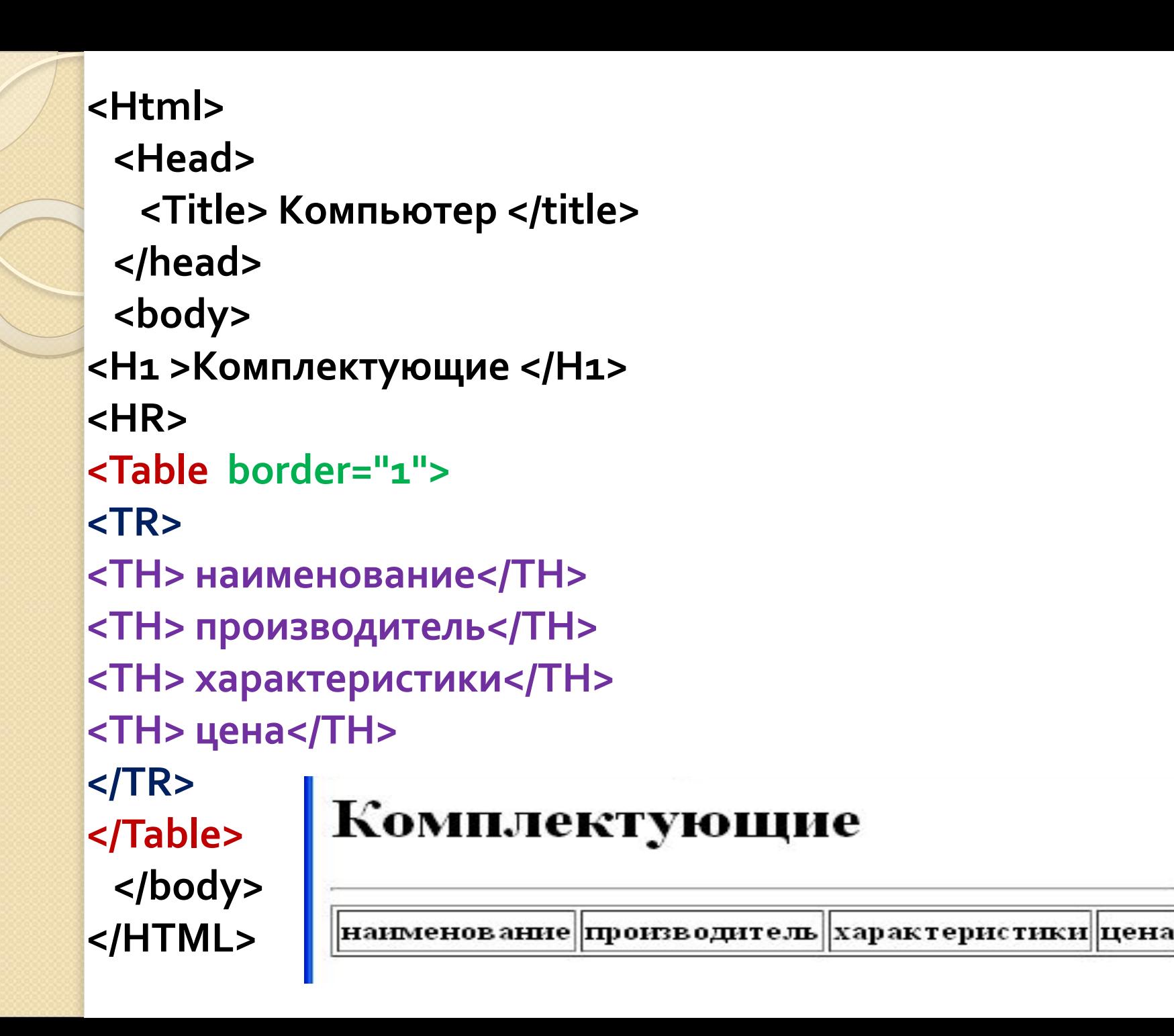

**Для добавления второй строки в таблицу нужно добавить следующую группу тэгов:**

**<TR> <TD> Винчестер </TD> <TD> Caviar Blue </TD> <TD> 640 Gb </TD> <TD> 4800 руб. </TD> </TR>** Комплектующие

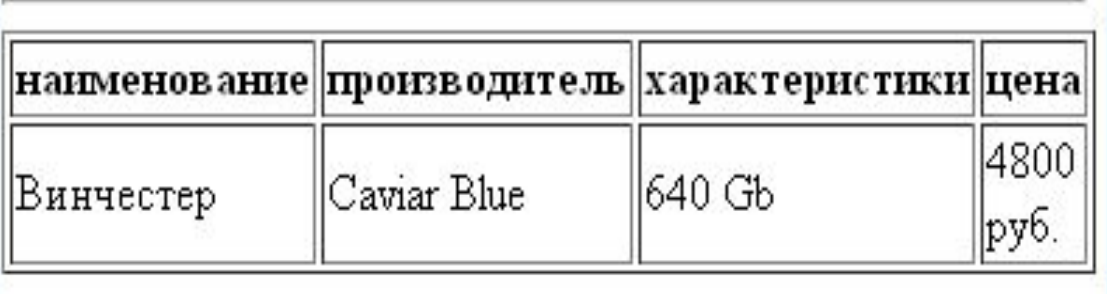

## Создание списков на Web-странице.

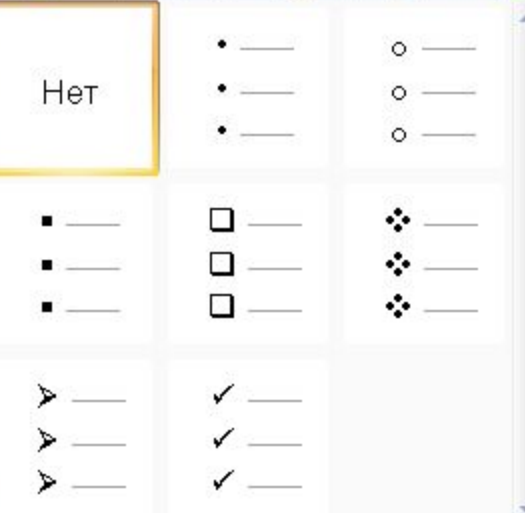

 $\Omega$ 

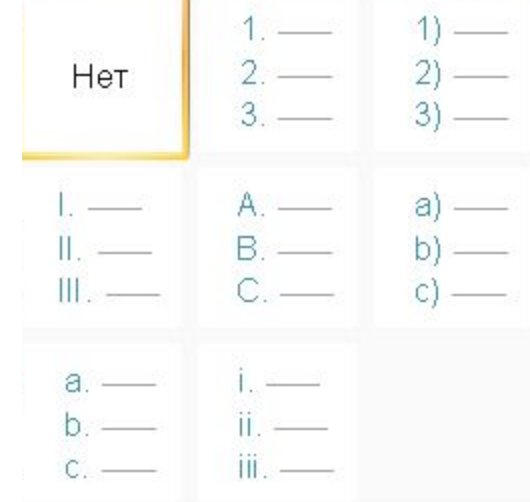

<OL>...</OL> контейнер для создания нумерованных списков <LI> тег элемента списка <UL>...</UL> контейнер для создания маркированного списка <LI> тег элемента списка <DL>...</DI> контейнер для создания списка терминов <DT> тег для создания термина <DD> тег для создания определения

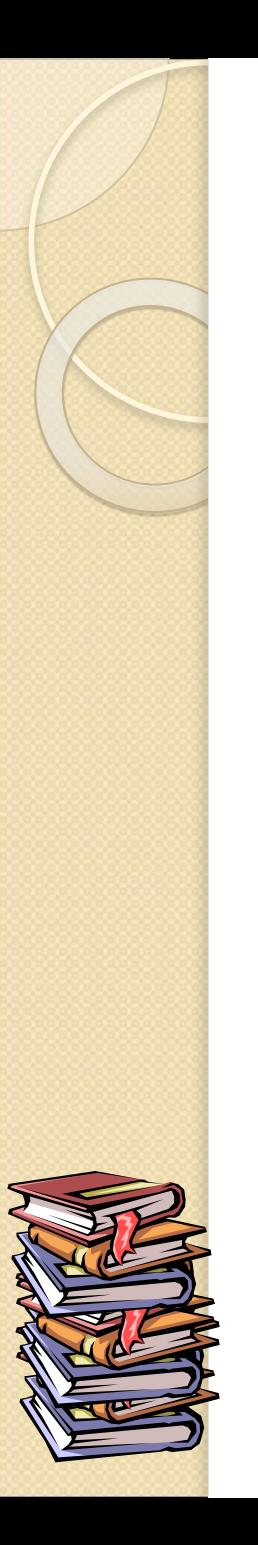

## Использованные источники

1. http://www.postroika.ru/

2. Угринович, Н. Д. Информатика и ИКТ. Базовый уровень. Учебник 10 класса/Н. Д. Угинович. - М.: БИНОМ. Лаборатория знаний, 2008